## 2020(令和2)年度のテキストです

## 第10講 AIと最新技術の利用と影響

博物館は非営利機関であり、知識や技術を無料で普及しようとする。

これはインターネットと非常に相性がよく、コンピュータ技術の進歩によって10年前には予想もできなかったサ ービスが現実になっている。紹介したサイトを実際に体験するまでを授業とする。

1. デジタルミュージアム 音声ファイル 1 media2020 10-4.mp3

## 1)和製英語

デジタルミュージアム digital museum は和製英語のようである。"digital museum" で検索して出てくるのは 日本のウェブサイトばかりであるから。英語圏やおそらくその他の国ではバーチャルミュージアム virtual museum とデジタルコレクション digital collection という使い分けをしている。このうちデジタルコレクション は前回取り上げた。日本ではこれをデジタルアーカイブと呼んでいる。

前回も取り上げたデジタルコレクションでは絵画や写真の画像データの無償公開が急速に進んでいる。これはコ レクションの公開であるが、同時に展示資料のネット公開を兼ねている。ストリートビューのような操作感で展示 室が疑似体験できるものをバーチャルミュージアムと呼ぶ。他方、デジタルコレクションは空間性がなく、資料に 直接対峙、自ら選択できる。

2)バーチャルミュージアム virtual museum

ロンドン自然史博物館(日本語)を例に解説する(右図)。 https://artsandculture.google.com/partner/natural-history-museum

①最上部 玄関ホールのストリートビュー、入った後に他の展示室 にも行ける

②14個のストーリー 展示室の解説(ギャラリートーク) ③このコレクション内 デジタルコレクションの一覧閲覧 ④298,857件のアイテム 著名資料のデジタルコレクションが個別

閲覧できる

⑤2件のミュージアムビュー 玄関ホールのストリートビュー 左 は旧展示、右が現展示

3)Google Arts & Cultures

上で紹介したロンドン自然史博物館のサイトは Google Arts & Cultures のコンテンツである。現状ではバーチャルミュージアムも 観光地や景勝地のバーチャルツアーも、このサイトが大きな元締め になっている。パソコンでは専用アプリ不要でブラウザで閲覧可能 である。下方にスクロールすれば東京国立博物館も現れる。

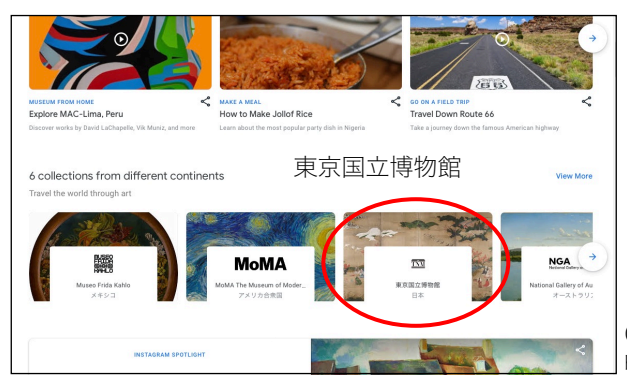

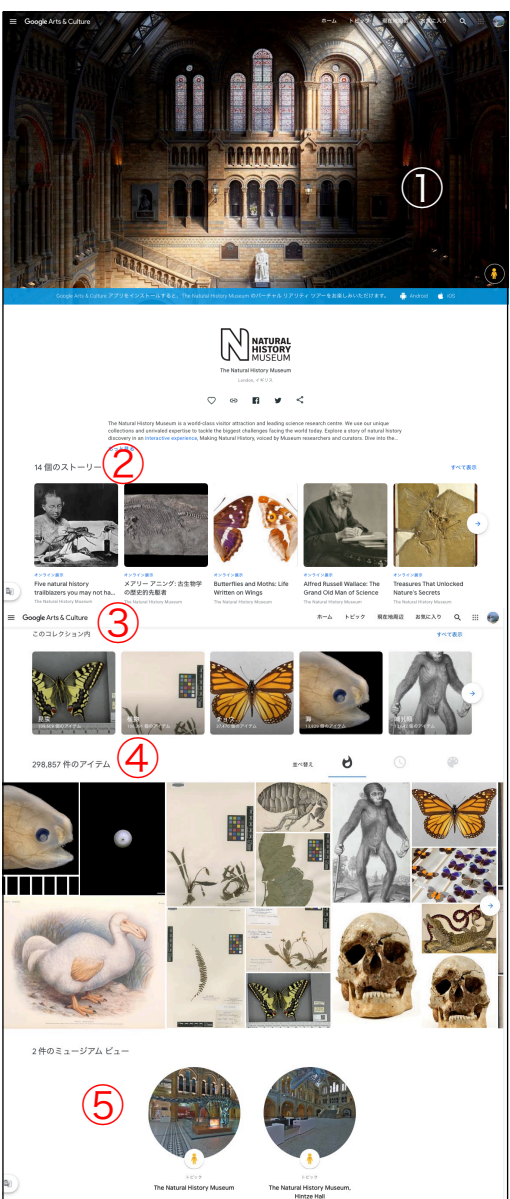

Google Arts & Culture https://artsandculture.google.com

本日の授業資料

media2020\_10-1‒6 pdf×3、mp3×3

博物館情報・メディア論

- 2.書籍の公開システム
- 1) Internet Archive

テキストベースのデジタルコレ クションの公開にはいくつかの方 法がある。

①汎用フォーマットによりデー タファイルを作成し、利用者はデー タファイルのみダウンロードして PCで利用する方法、②専用フォー マットによるデータファイルを作 成し、あらかじめインストールして おいた専用の読み取りアプリによ り利用する方法、

③オンラインでデータを閲覧する 方法。

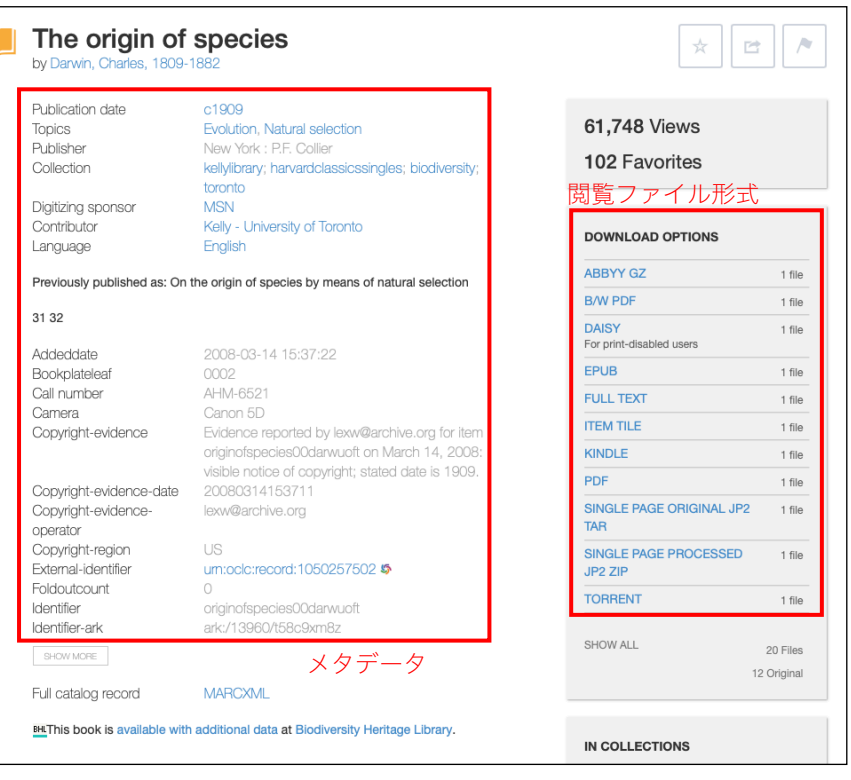

①についてはPDFの利用が一般的でカラーやグレースケールのほか、高解像度モノクロデータとして文字の読み 取りに特化した方式もある。ただしOCRの結果は修正しないことが普通であるので、原典に忠実とは言えず間違い がそこそこあるため、画像データを合わせて取得して参照することが望ましい。ダウンロードしてもう一つは普及 フォーマット、デファクトスタンダードのフォーマットが用いられる。

Internet Archive が採用するダウンロードオプションは次のものがある。

The origin of species

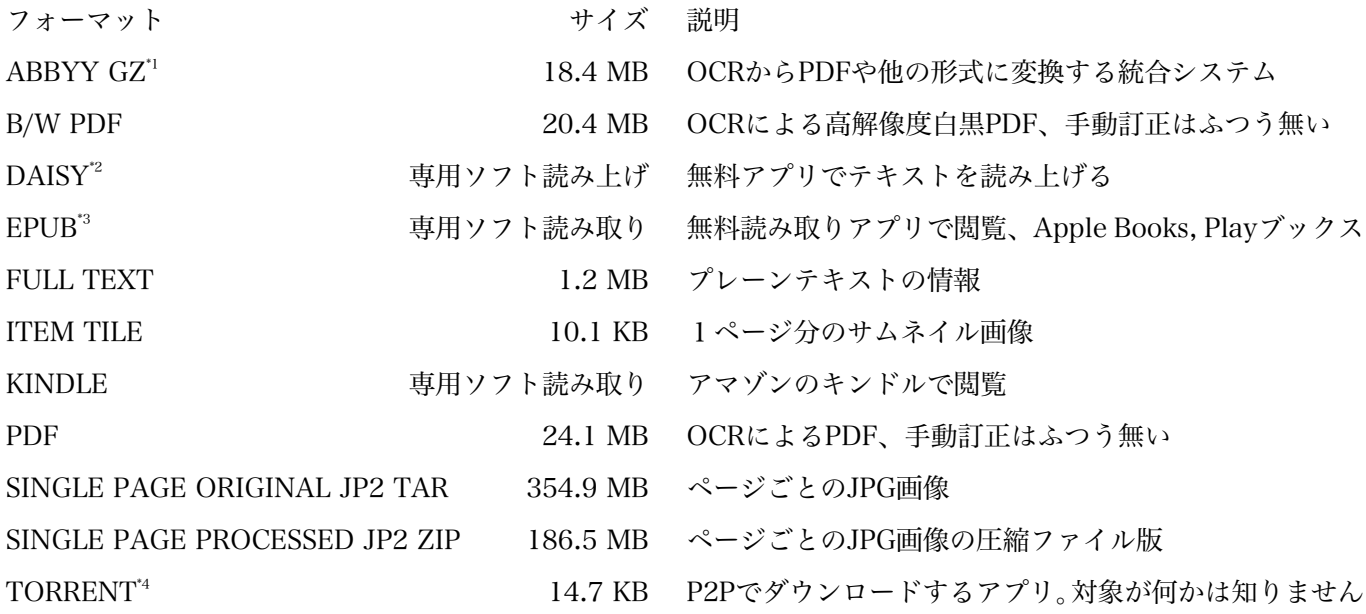

\*1 ABBYY FineReader 12 の概要 https://help.abbyy.com/ja-jp/finereader/12/overview

\*2 エンジョイ・ディジー 私らしい方法で読む、わかる! https://www.dinf.ne.jp/doc/daisy/index.html

\*3 EPUB - Wikipedia https://ja.wikipedia.org/wiki/EPUB

\*4 BitTorrent - Wikipedia https://ja.wikipedia.org/wiki/BitTorrent

国立国会図書館デジタルコレクションから「蝦夷島奇観」「えぞしまきかん]エトピリカの図

3)IIIF[とりぷる・あい・えふ] 音声ファイル2 media2020\_10-5.mp3 https://dl.ndl.go.jp/info:ndljp/pid/2555564

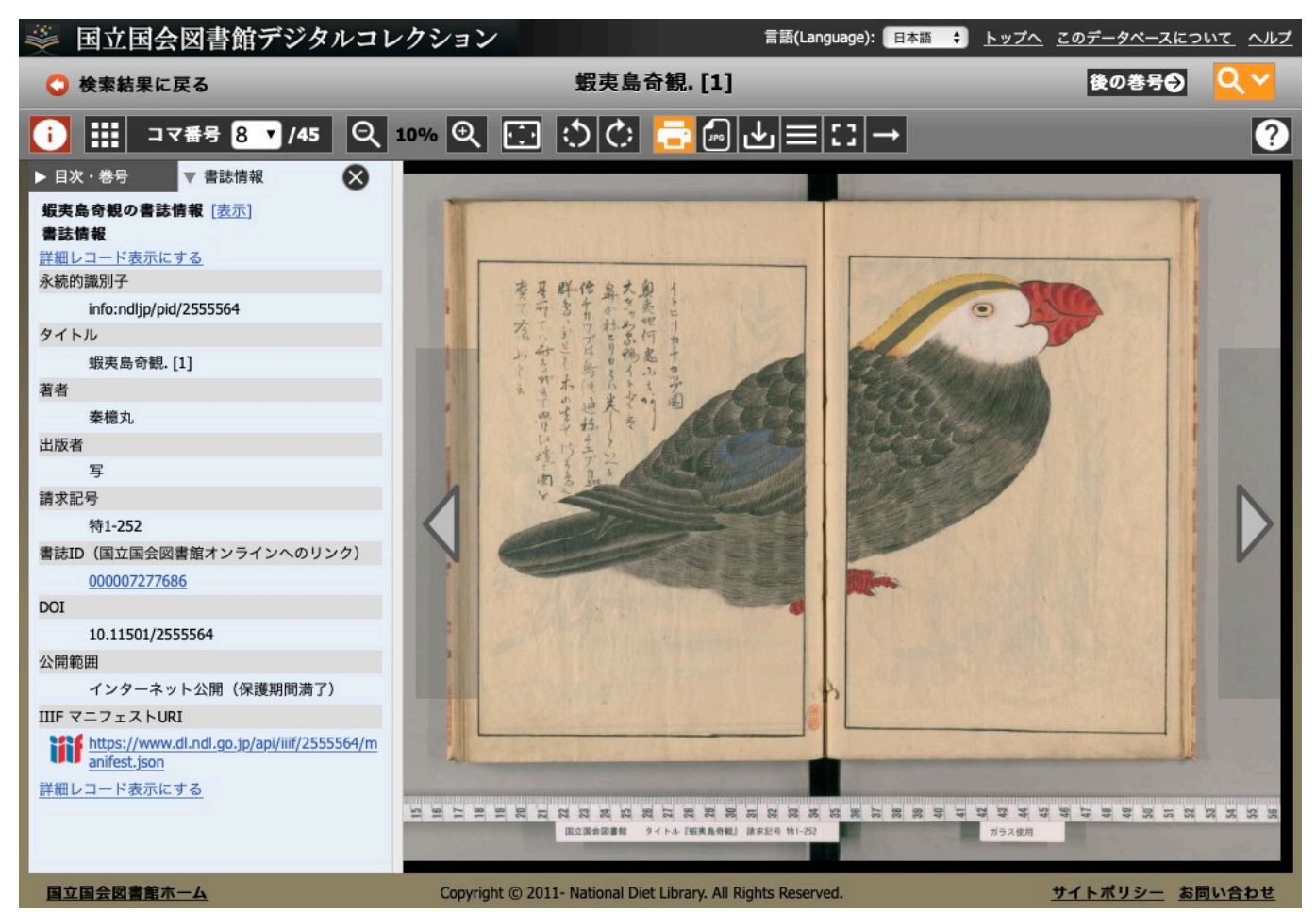

IIIF (International Image Interoperability Framework) は、デジタルアーカイブに収録されている画像を中心 とするデジタル化資料を相互運用かつアクセス可能とするための国際的な枠組みです。IIIFに対応する画像は作成 機関のアプリケーションに制約されず、IIIFに対応した画像ビューア(以下、「IIIFビューア」)上で一律に扱えま す(国立国会図書館デジタルコレクション - IIIFに関するヘルプ\*)。簡単にいえばデジタルコレクション用の画像 閲覧システムである。\* https://dl.ndl.go.jp/ja/help\_iiif.html

個人的にはIIIFビューワは使いにくい。Internet Archive のようにPDFダウンロードやJPGダウンロードがオフ ラインでも使えて便利と感じる。使いにくさは検索結果がそれだけでスクロールできずに画面全体が動く、など。 国立国会図書館デジタルコレクション https://dl.ndl.go.jp

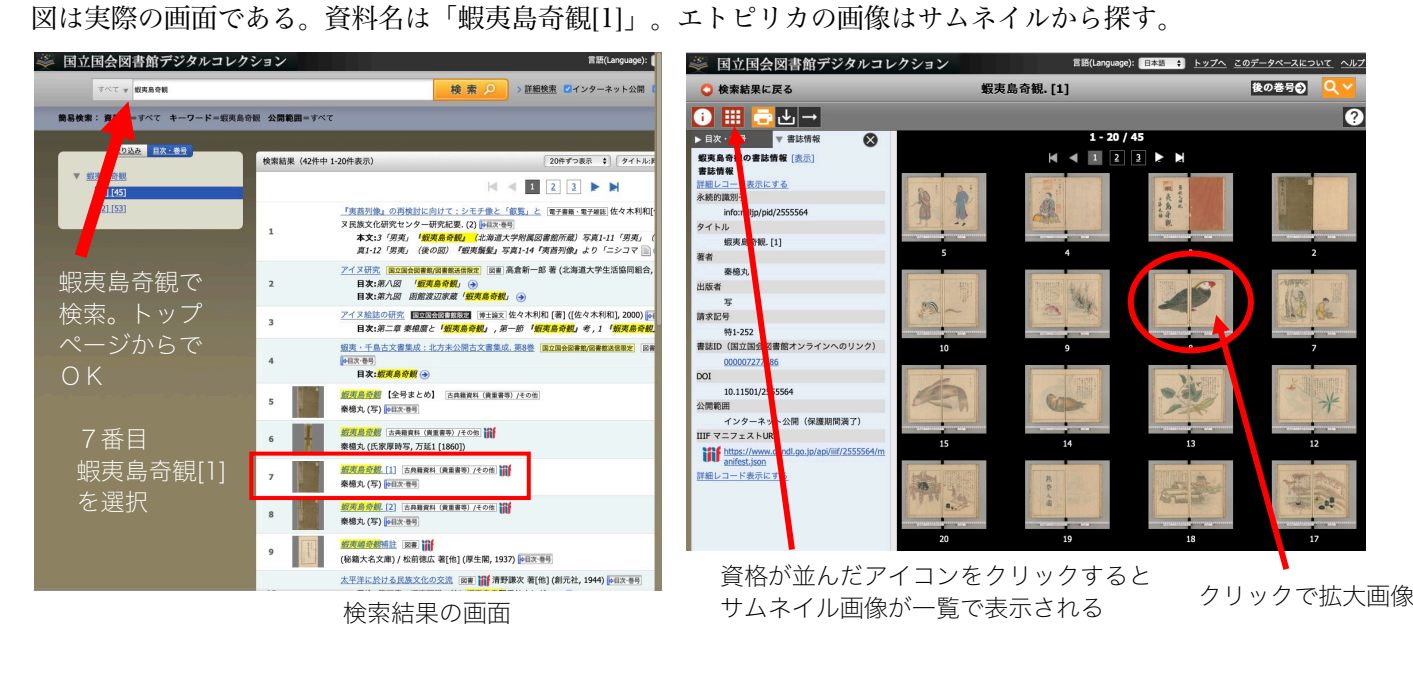

## 3.3Dデータ

3次元情報は外部形態に加え、CTスキャンやエコーを用いて内部 情報も3Dデータ化が可能である。かつては連続切片など標本を破壊 して研究していたが、3Dデータは非破壊かつ場所を選ばず離れてい てもネット経由で操作可能である

コレクションの3Dデータの公開も進んでいる。英米の博物館が先 行しているので、ぜひ見て操作してほしい。

Digital Collections | Natural History Museum 大英自然史 https://www.nhm.ac.uk/our-science/our-work/digital-collections.html

3D Digitization スミソニアン協会 https://3d.si.edu

About Virtopsy ‒ Virtopsy https://virtopsy.com/about-virtopsy/ 仮想解剖 virtual necropsy の合成語。司法解剖が主目的だが香港 城市大学ではイルカの解剖に応用している。

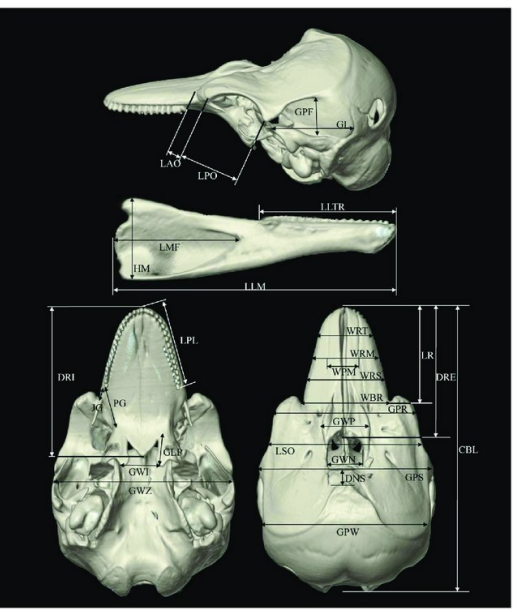

スナメリの頭骨の3D画像 https://doi.org/10.1371/journal.pone.0174215.g001

4.映像の高品質化と画像の自動色付け 音声ファイル3 media2020\_10-6.mp3

1)高画質化

映像の高画質化アプリは無料ソフトもある。一番下のページはアプリの効能がよくわかる。

動画の画質を上げるフリーソフト おすすめ https://www.anymp4.jp/tutorials/free-video-enhancer.html

- Aiで低画質の映像を高解像度化する技術が話題に!Aiベンチャーが開発した『AnimeRefiner』とは | Aiチョイス https://ai-choice.jp/ai\_animerefiner/
- Video MONSTER -ビデオを簡単キレイに高画質化・編集・変換! https://pcshop.vector.co.jp/service/catalogue/video\_monster\_mac/

2)自動色付け

色のあるなしで写真の印象は随分と異なり、偉人の肖像も色付けするとだだのおじさんに見えたりする。自動色 付けを日本で一躍有名にしたのは渡邉秀徳氏で「記憶の解凍」というキャッチフレーズで活動してきた。授業では 教員が担当した市民向け講座の資料を用いる media2020\_10-2.pdf

「記憶の解凍」資料の"フロー"化とコミュニケーションの創発による記憶の継承

http://www.iii.u-tokyo.ac.jp/manage/wp-content/uploads/2019/03/96\_1.pdf

「記憶の解凍」:白黒写真のニューラルネットワークによる自動色付け | ハフポスト

https://www.huffingtonpost.jp/hidenori-watanave/memory-photos\_a\_23411943/

AI(人工知能)が自動で着色!自動着色ソフト&サービス徹底比較 | AIZINE https://aizine.ai/ai-paint-0208/ 自動色付けウェブサービスの比較検証 - アジャストフォトサービス https://www.adjust.co.jp/colorization1/

【レポート10】前回のレポートで取り上げたデジタルコレクションの画像をワードに貼り付ける

提出方法:農大メールの添付ファイルとして送信。

件名:博物館情報メディア論レポート10[10は半角] 添付ファイル名:media2020\_rep10\_学籍番号.pdf提出 期限: 7月23日 (木) 正午 送信先: y3uni@nodai.ac.jp

1)本文も添付ファイルも1行目に 学科、学籍番号、氏名を記載する

2)デジタルコレクションのスクリーンショットを3種類(トップページまたは概要ページ、検索画面または特 徴を紹介したページ、気に入った資料の検索結果)貼り付ける。位置やレイアウトについては指定しない。3つ の画像が見えればOK。最終的な提出形態は media2020\_10-3.pdf に従ったレポート11となる